# 2019 年中国技能大赛 ——河北省智能制造应用技术技能大赛

# 模具工

# (精密模具智能制造单元综合应用)

# (职工组/学生组)

# 实操题

### 河北省组委会技术工作委员会

2019 年 9月

#### 重要说明

#### 选手须知:

- 如出现任务书缺页、字迹不清等问题,请及时向裁判申请更换任务书。
- 参赛团队应在 300 分钟内完成任务书规定内容。
- 比赛共包括 6 个任务,总分 100 分,见表 1。

| 序<br>号          | 名称                       | 配<br>分 | 说明 |
|-----------------|--------------------------|--------|----|
| $\mathbf{1}$    | 任务 1: 智能制造系统测试           | 10     |    |
| $\mathcal{D}$   | 任务 2: 智能制造单元智能成形虚拟仿<br>真 | 5      |    |
| 3               | 任务 3: 模具数字化设计与编程         | 20     |    |
| $\overline{4}$  | 任务 4: 机器人(含第七轴)编程        | 20     |    |
| 5               | 任务 5: 智能加工与生产管控          | 20     |    |
| $6\overline{6}$ | 任务 6: 模具装配与智能成形          | 20     |    |
|                 | 精神文明                     | 5      |    |
|                 | 合计                       | 100    |    |

表1: 任务配分表

- 除表中有说明外,不限制各任务、及任务中各项的先后顺序。
- 请务必阅读各任务的重要提示。
- 选手提交的试卷不得出现学校、姓名等与身份有关的信息,否则成绩无效。
- 禁止选手携带任何通讯及存储设备、纸质材料等物品进入赛场。
- 由于选手操作不当、加工编程等原因引起机器人控制器及 I/O 组件、加工 中心、火花机、三坐标、液压冲床、智能产线总控系统、数字化立体料仓、 RFID 等赛场设施损坏以及发生机械碰撞等情况,将依据扣分表进行处理。
- 不限制各任务及任务中各项的先后顺序。实际赛题和要求以及配分有可能

微调,调整幅度在 20%以内,加工图纸形状和精度有微调,比赛以实际赛 题为准。

• 比赛所需要的资料及软件都以电子版的形式保存在工位计算机里指定位 置,E:/ZL,明细如下表 2。

表2:资料明细表

|    | 表2:<br>贷料明细表 |
|----|--------------|
| 序号 | 电子资料名称       |
|    | 设备参数说明书      |

- 赛题中要求的备份和保存在电脑中的文件,需选手在计算机指定文件夹中 命名文件(文件名日期+场次+工位号,如:2019 年 9 月 15 日比赛第 01 场次第 02 工位,文件名为 201909150102)。赛题中所要求备份的文件请 备份到该文件夹下,即使选手没有任何备份文件也要求建立文件夹。
- 竞赛平台系统中主要模块的 IP 地址分配如下表 3 所示。

| 表3:            | IP地址分配表    |               |                                  |
|----------------|------------|---------------|----------------------------------|
| 序号             | 名称         | IP 地址分配       | 备注                               |
| 1              | 主控系统 PLC   | 192.168.8.10  |                                  |
| $\overline{2}$ | 主控 HMI 触摸屏 | 192.168.8.11  | 如果 HMI 不采用以太网,<br>则保留该 IP 地址     |
| 3              | RFID 模块    | 192.168.8.12  | 如果 RFID 模块不采用以<br>太网, 则保留该 IP 地址 |
| $\overline{4}$ | 工业机器人      | 192.168.8.103 |                                  |
| 5              | MES 部署计算机  | 192.168.8.99  |                                  |
| 6              | 数控加工中心     | 192.168.8.16  |                                  |
| 7              | 三坐标测量仪     | 192.168.8.68  |                                  |
| 8              | 火花机        | 192.168.8.2   |                                  |
| 9              | 液压冲床       | 192.168.8.17  |                                  |
| 10             | 编程计算机 1    | 192.168.8.97  |                                  |
| 11             | 编程计算机 2    | 192.168.8.98  |                                  |

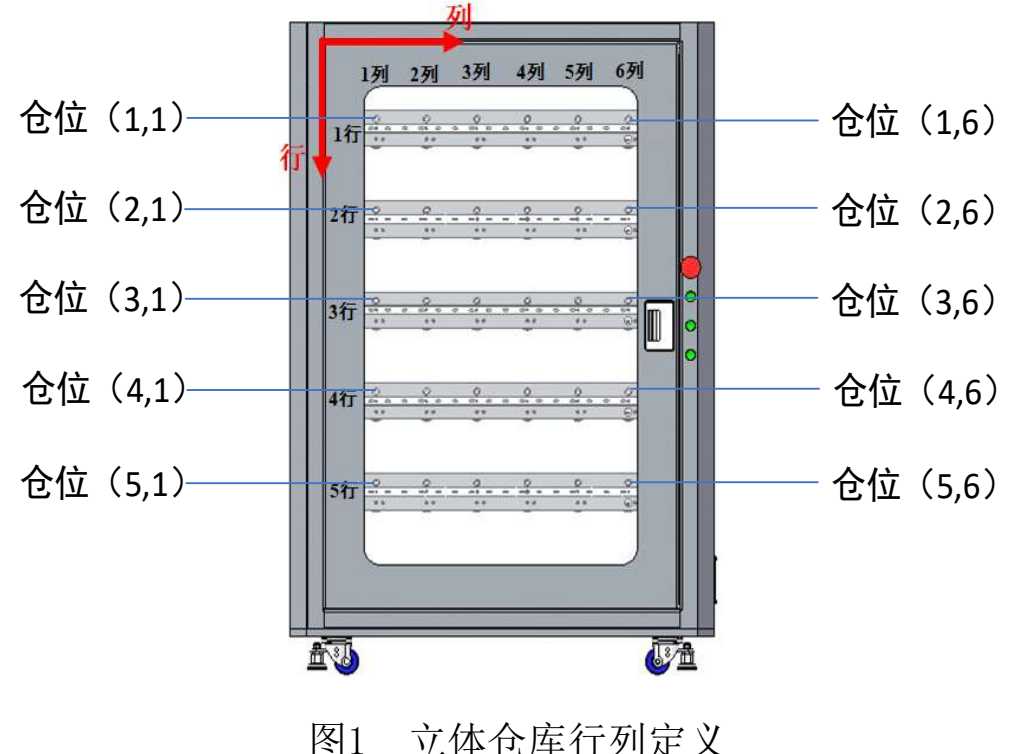

• 竞赛平台系统中立体仓库行列定义如下图 1 所示。

- 选手对比赛过程中需裁判确认部分,应当先举手示意,等待裁判人员前来 处理。
- 选手在竞赛过程中应该遵守相关的规章制度和安全守则,如有违反,则按 照相关规定在竞赛的总成绩中扣除相应分值。
- 选手在比赛开始前,认真对照工具清单检查工位设备,并确认后开始比赛; 选手完成任务后的检具、仪表和部件,现场需统一收回再提供给其他选手 使用。
- 需要裁判验收的各项任务,裁判只验收 1 次,请根据赛题说明,确认完成 后再提请裁判验收。
- 选手必须认真填写各类文档,竞赛完成后所有文档按页码顺序一并上交。
- 选手必须及时保存自己编写的程序及材料,防止意外断电及其它情况造成

程序或资料的丢失。如遇断电等突发情况,赛场最多补时 15 分钟。 • 赛场提供的任何物品,不得带离赛场。

#### 一、竞赛项目任务书

#### 任务 1:智能制造系统测试

根据任务书要求,选手对智能制造系统各基本单元进行功能测试以给 定的 S7-1200 型 PLC 的 IP 地址为基础, 定义其他相关设备的合理 IP 地址并进行设置,完成智能制造系统各单元网络通讯连接。

#### (一)智能制造系统基本单元检测

选手对智能制造系统各基本单元进行功能检测,确认设备是否能够正常 运行,并进行故障排除。功能检测包括:

(1)手动检查加工中心是否能够正常运行,包括主轴、运动轴、气动 门以及动力夹具等;

(2)手动检查三坐标是否能够正常运行,包括测头、运动轴、夹具等;

(3)手动检查火花机是否能够正常运行,包括运动轴、夹具、升降油 槽等;

(4)手动检查液压冲床是否能够正常运行,包括安全位置、光栅信号、 气动门等;

#### 完成任务 1(一)后,举手示意裁判进行评判!

#### (二)进行智能制造控制系统工业网络拓扑结构架构并进行在线测试

选手根据主控系统 PLC 的 IP, 定义其他相关设备的合理 IP 地址, 并分 别设置相关设备 IP,组成通信网络。

(1)对智能制造系统各单元网络通讯进行检查,是否正常连接,包括

数控加工中心、三坐标、火花机、液压冲床、机器人、主控系统、编程计算 机 1、编程计算机 2 和 MES 部署计算机。

(2)在 MES 软件上布置硬件单元模块简图。

(3)画出智能制造控制系统架构拓扑图。

#### 完成任务 1(二)后,举手示意裁判进行评判!

#### (三)操作测试 MES 管控软件

选手操作 MES 管控软件完成设备的状态检查。

(1)在 MES 管控软件测试加工中心防护门,卡盘状态。

(2)在 MES 管控软件测试机器人第 6、7 轴状态。

(3)在 MES 管控软件测试料仓状态。

(4)在 MES 管控软件测试火花机状态。

#### 完成任务 1(三)后,举手示意裁判进行评判!

#### (四)操作测试 CAD/CAM/检测工业软件

选手操作 MES 管控软件完成设备的状态检查。

(1)在编程计算机 2 操作 CAD/CAM 软件生成的加工文件放到 MES 部署 计算机的 mes 管控软件指定共享目录下:公用\MESFile\CncProg\,如下图所 示。

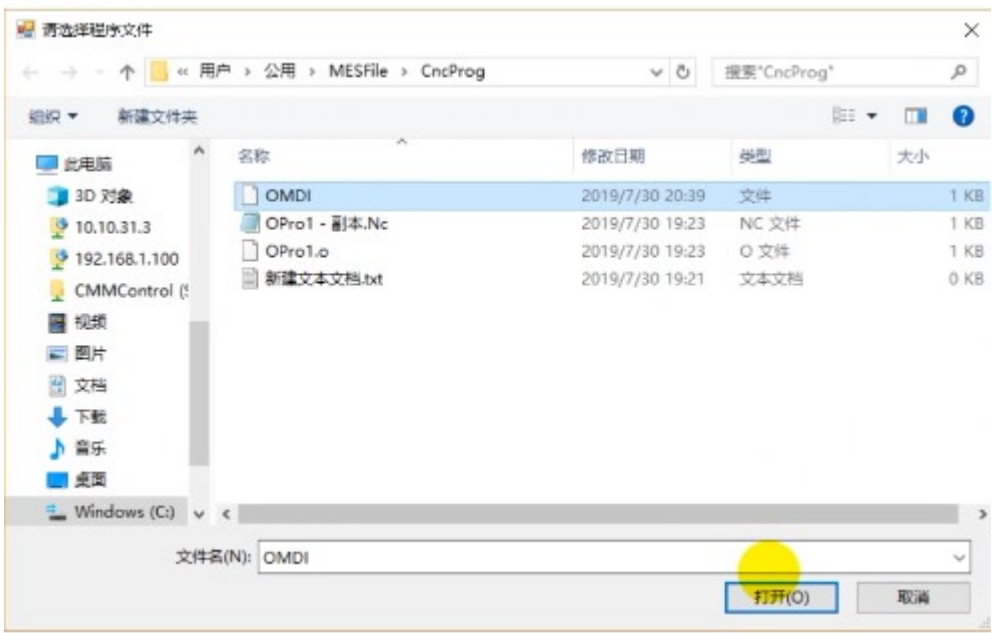

- (2)在三坐标配套计算机操作检测软件生成的加工文件放到指定共享
- 目录下:网络\SR-PC\CMMControl\,如下图所示。

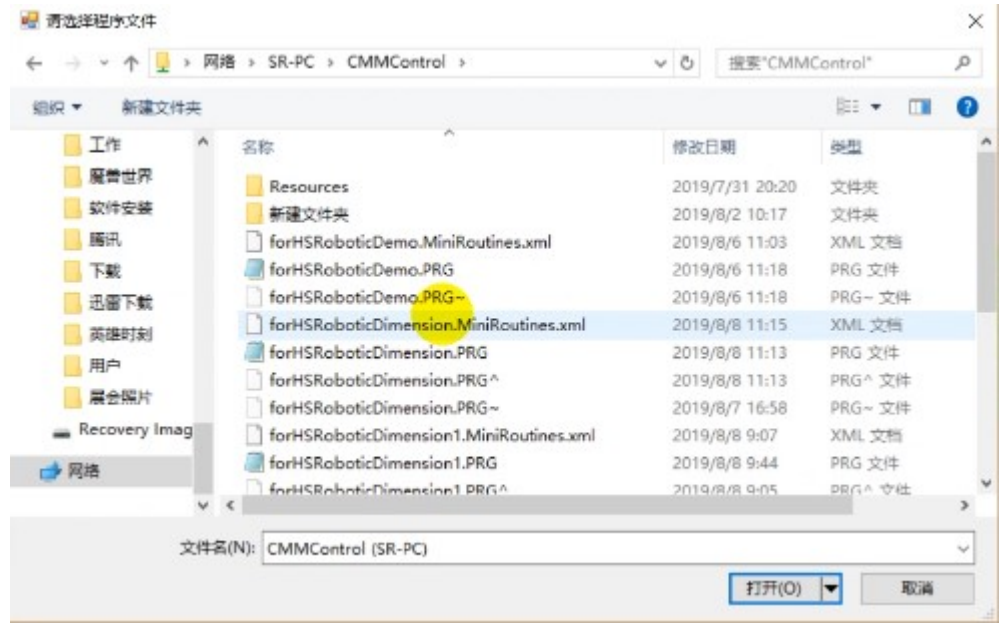

完成任务 1 (四)后,举手示意裁判进行评判!

#### 任务 2:智能制造单元智能成型虚拟仿真

任务描述:在规定的仿真系统上进行精密模具智能制造单元组件布局、 调整及加工流程的虚拟仿真。

#### (一)智能成形虚拟仿真

(1)设置布局和组件尺寸

任务描述:应用规定的仿真系统软件,导入并调整布局和以下组件尺 寸。

1 导轨长度:3800mm;

 $(2)$  围栏尺寸: 8000×10000mm;

(2) 加工流程参数设置

任务描述:精密模具智能制造单元平台仿真加工流程如下:

通过机器人完成料仓到加工中心的上下料加工,布局制作过程中需完 成以下设置。

 $(1)$  机床加工时间设置为  $10$ S;

(3)模拟仿真加工流程

任务描述: 完成现场加工流程模拟仿真, 加工工件数为 3 个。

#### 完成任务 2(一)后,举手示意裁判进行评判!

#### 任务 3:模具数字化设计与编程

根据任务书要求,选手根据给定的冲压制件、2D 模具半成品装配图, 应用 CAD/CAM/CAPP 软件,进行零部件三维建模、2D、3D 装配图设计、BOM 构建、零件生产过程质量控制、零件加工工艺、零件程序编制,并将相应 的文件保存在 MES 系统要求指定文件夹中。

## (一)根据任务书给定冲压制件、2D 模具半成品装配图,进行零部件、2D、 3D 装配图设计

任务描述:选手根据给定的冲压制件、2D 模具半成品装配图,应用 CAD/CAM/CAPP 软件,进行零部件三维建模、2D、3D 装配图设计、BOM 构建、 零件生产过程质量控制、零件加工工艺。

根据任务和加工图纸(加工零件图纸见附件)的要求,具体任务如 下:

(1)冲裁模具装配 3D

(2)弯曲模具装配 3D

(3)冲裁、弯曲模具装配 2D

(4)模具零件 3D

|完成任务 3(一)后,举手示意裁判进行评判!

(二)操作大赛管控软件生成 EBOM/PBOM,调出数控加工工艺表

任务描述:BOM 构建

(1)调出数控加工工艺表

#### 完成任务 3 (二) 后,举手示意裁判进行评判!

#### (三)编制任务书要求加工的模具零件数控加工工艺表

任务描述:

(1)模具零件铣削加工工艺表

(2)电极零件加工工艺表

#### 完成任务 3(三)后,举手示意裁判进行评判!

#### (四)任务书要求加工的模具零件程序编制

任务描述:根据加工工艺,要求对模具零件及电极进行 CAM 编程, 并对加工程序进行仿真验证;生成对应加工中心的 NC 加工程序, 在火花 机里生成对应火花机的 NC 加工程序,根据 MES 操作流程,程序上传到 MES 系统并进行相应的操作。

(1)模具零件 CAM 程序

(2)电极的 CAM 程序

#### 完成任务 3(四)后,举手示意裁判进行评判!

#### 任务 4: 工业机器人(含第七轴)的编程

根据任务书要求,通过示教器完成工业机器人示教编程。实现机器人 自动到指定的仓位抓取工件,并放置到加工中心、三坐标、火花机、数控 成形机等设备之间动作的编程和调试。

#### (一)快换手爪示教编程与自动调试

任务描述:通过 HMI 操作正确实现机器人手爪的各种动作。

1)完成工业机器人用电极手爪到立体仓库的取放动作;

2)完成工业机器人用零件手爪到立体仓库的取放动作;

3)完成工业机器人用产品手爪到立体仓库的取放动作;

#### 完成任务 4 (一) 后, 举手示意裁判进行评判!

#### (二)数控电火花与立体仓库之间上下料示教编程与自动调试

1)示教编程工业机器人与数控电火花和立体仓库的取放程序;

2)通过在 HMI 上选取立体仓库中 (2,2)仓位的毛坯并启动,机器人 能够从立体仓库正确取出工件,放置到数控电火花卡盘位置,并能夹紧;

3)通过在 HMI 上的数控电火花取料按钮启动取料,机器人能够正确从 数控电火花取出工件,放回到立体仓库中(3.2)位置。

#### 完成任务 4(二)后,举手示意裁判进行评判!

#### (三)加工中心与立体仓库之间上下料示教编程与自动调试

(1)示教编程工业机器人与加工中心和立体仓库的取放程序;

(2)通过在 HMI 上选取立体仓库中 (2,5)仓位的毛坯并启动,机器 人能够正确从立体仓库取出工件,放置到数控加工中心对应的夹具位置,并 能夹紧;

(3)通过在 HMI 上的加工中心取料按钮,机器人能够正确从加工中心 取出工件,放回到立体仓库中(3,5)位置。

#### 完成任务 4 (三) 后,举手示意裁判进行评判!

#### (四)三坐标测量机与立体仓库之间上下料示教编程与自动调试

(1)示教编程工业机器人与三坐标测量机和立体仓库的取放程序;

(2)通过在 HMI 上选取立体仓库中 (1,5)仓位的毛坯并启动,机器 人能够正确从立体仓库取出工件,放置到三坐标测量机对应的夹具位置,并 能夹紧:

(3)通过在 HMI 上的三坐标测量机取料按钮,机器人能够正确从加工 中心取出工件,放回到立体仓库中(1,5)位置。

#### 完成任务 4(四)后,举手示意裁判进行评判!

#### (五)数控成形机与立体仓库之间上下料示教编程与自动调试

(1)示教编程工业机器人与数控成形机和立体仓库的取放程序;

(2)通过在 HMI 上选取立体仓库中 (5,3)仓位的毛坯并启动,机器

人能够正确从立体仓库取出工件,放置到数控成形机对应的模具位置 1;

(3)通过在 HMI 上的数控成形机取料按钮,机器人能够正确从加工中 心取出工件,放回到立体仓库中(4,3)位置。

#### |完成任务 4 (五) 后,举手示意裁判进行评判! |

#### 任务 5:智能加工与生产管控

根据任务书给定的任务要求,依据 BOM 中的数据在 MES 中对现场模具加 工任务进行排产和工单下达,完成规定零部件的加工与生产、质量检测、刀 具补偿等功能。通过 MES 管控软件能够实现生产数据管理、报表管理、智能 看板管理等任务;能够实时对数控机床、电火花、工业机器人、数控立式液 压冲床、检测装置、RFID 系统、立体仓库、可视化系统等进行数据采集;能 够完整自动地通过机器人取放料、数控设备自动加工、三坐标自动测量、RFID 自动读写等流程和控制要求,完成多个不同模具零件自动加工和测量。

## (一)操作管控软件排产、工单下发、加工成形零件并在线检测、进行刀具 补偿

任务描述:根据附件产品图纸要求,操作 MES 软件,实现零件和电极 的自动加工。具体要求如下:

(1)操作管控软件排产电极、零件工序并生成自动排程订单;

(2)操作管控软件自动加工订单下发并生成出 1 套模具零件(包括 凸模固定板、冲孔凹模半成品、弯曲凸模、弯曲凹模);

(3)自动排产时能在管控软件显示在线检测结果记录;

(4)自动排产时能在管控软件进行刀具补偿,并返修工件。

#### 完成任务 5 (一) 后, 举手示意裁判进行评判!

#### (二)操作管控软件实现设备管理

任务描述:根据任务书要求,对数控机床、工业机器人、检测装置、 RFID系统、立体仓库等进行数据采集,并根据要求上传到MES系统中,能够 在MES系统中实现数控机床等设备状态信息的可视化显示。

(1)实现显示终端智能看板的显示,智能看板能够显示机床工作模式、 进给倍率、轴位置、主轴速度;

(2)选手手动操作工业机器人,在 MES 设备监视界面中能够显示机 器人轴位置信息;

(3)智能看板能够显示料仓管理状态,显示物料信息跟踪,实时跟 踪物料状态信息,包括无料,待加工,加工中,加工异常,加工完成,不 合格状态。

#### 完成任务 5(二)后,举手示意裁判进行评判!

#### (三)操作管控软件实现生产统计

任务描述:根据任务书要求,对数控机床、工业机器人、检测装置、 RFID系统、立体仓库等进行数据采集,并根据要求上传到MES系统中,能够 在MES系统中实现生产统计的可视化显示。

(1)单个零件的生产件数统计,零件的合格、不合格、异常个数占

比统计等;

(2)多个零件综合生产件数统计,零件的合格、不合格、异常个数 占比统计等;

#### 完成任务 5(三)后,举手示意裁判进行评判!

#### (四)质量追踪

任务描述:根据任务书要求,将 MES 的生产订单跟踪在 50 寸的液晶 显示器可视化显示。

(1)MES 的生产订单跟踪上显示生产订单的状态和测量结果;

(2)MES 的生产订单跟踪上显示放电订单的状态和测量结果。

#### 完成任务 5 (四) 后, 举手示意裁判进行评判!

#### 任务 6:模具装配与智能成形

任务描述:根据任务书给定的任务要求,组装模具,合模测试;将模具 安装在压床上,合模试压;机器手从料库抓取板料,送入模具,机器手退出, 压床成型,分模,机器手取出产品放回料仓;选手检测产品质量,写出质量 报告。

#### (一)模具装配,调模

任务描述:自动排程生产出来的模具零件安装到模架上,并将模架安 装在数控成形机,并调试数控成形机完成试模,能正常冲制产品。具体要 求如下:

(1)模具零件加工完成、尺寸与图纸一致;

(2)装配模具到模具上;

(3)模具安装到冲床后,能正常冲制产品。

#### 完成任务 6(一)后,举手示意裁判进行评判!

#### (二)MES 管控智能成形

任务描述:根据任务书要求,操作 MES 管控软件进行产品订单自动排 程,并自动运行订单,机器手从料库抓取板料,送入模具,机器手退出, 压床成型,分模,机器手取出产品放回料仓,加工完料仓所有产品坯料。

(1)操作 MES 管控软件生产产品订单,并自动运行订单,完成产品。 注意:自动运行中,参数队员人为干预或者人为协助完成任务,每次 扣 0.5 分,累计扣分不超过 5 分。

#### 完成任务 6(二)后,举手示意裁判进行评判!

#### (三)产品检测

任务描述:根据任务书要求,选手检测产品质量,写出质量报告。 (1)依据产品数模,检测 5 个尺寸,每超差一个,扣 1 分; 完成任务 6(三)后,举手示意裁判进行评判!

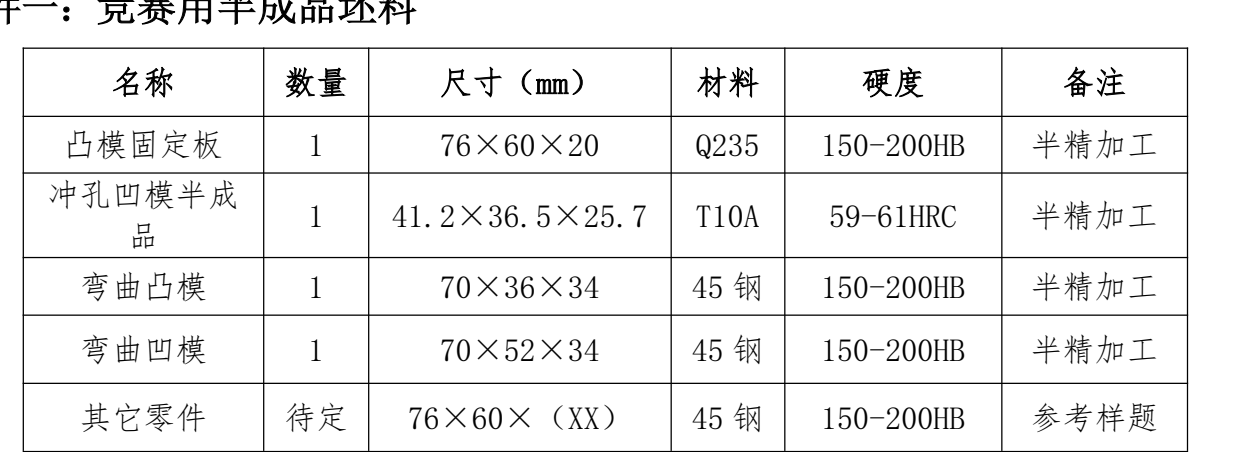

### 附件一:竞赛用半成品坯料

### 附件二 :产品和坯料图纸(比赛按照实际图纸),毛坯赛场提供

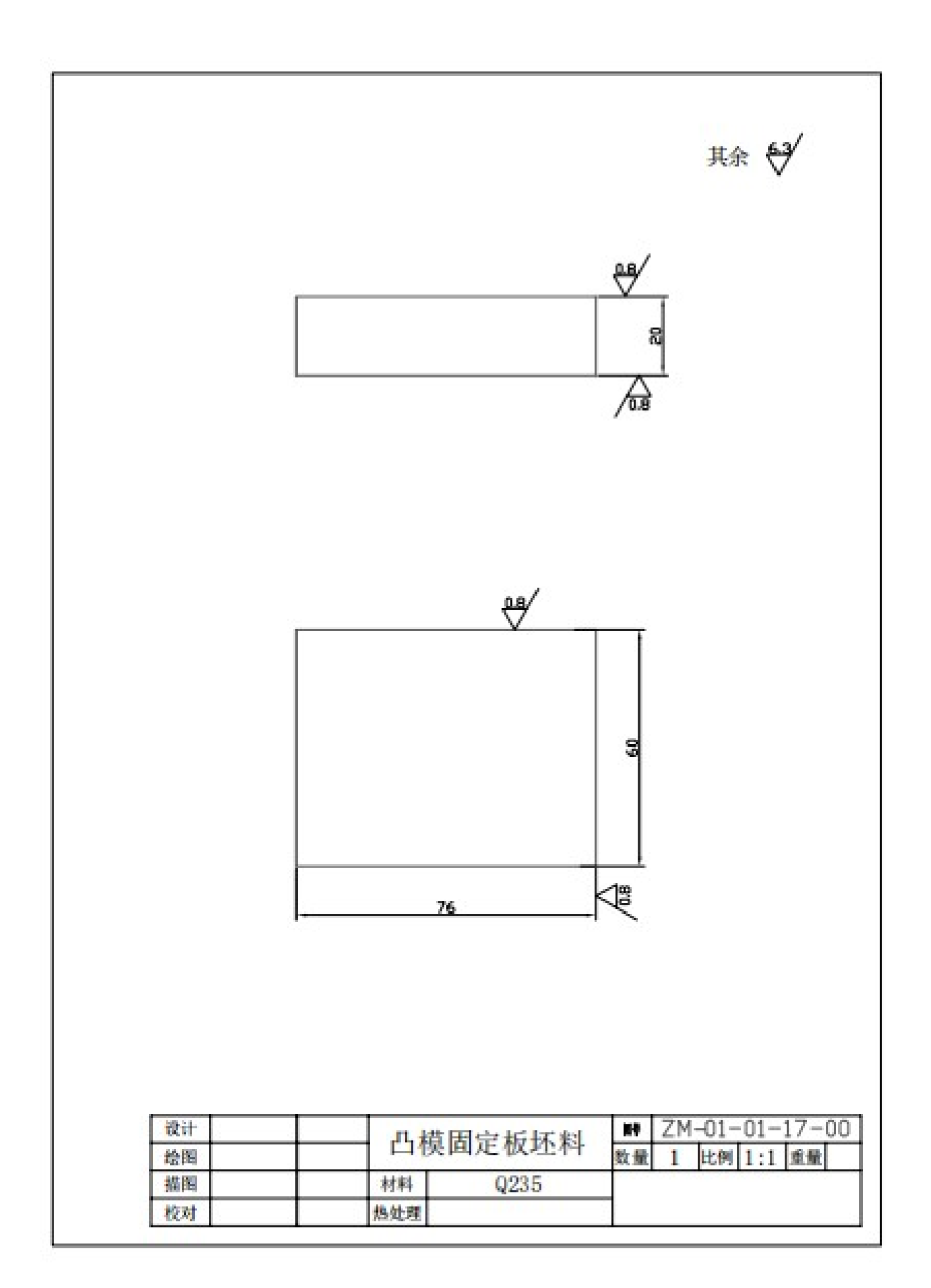

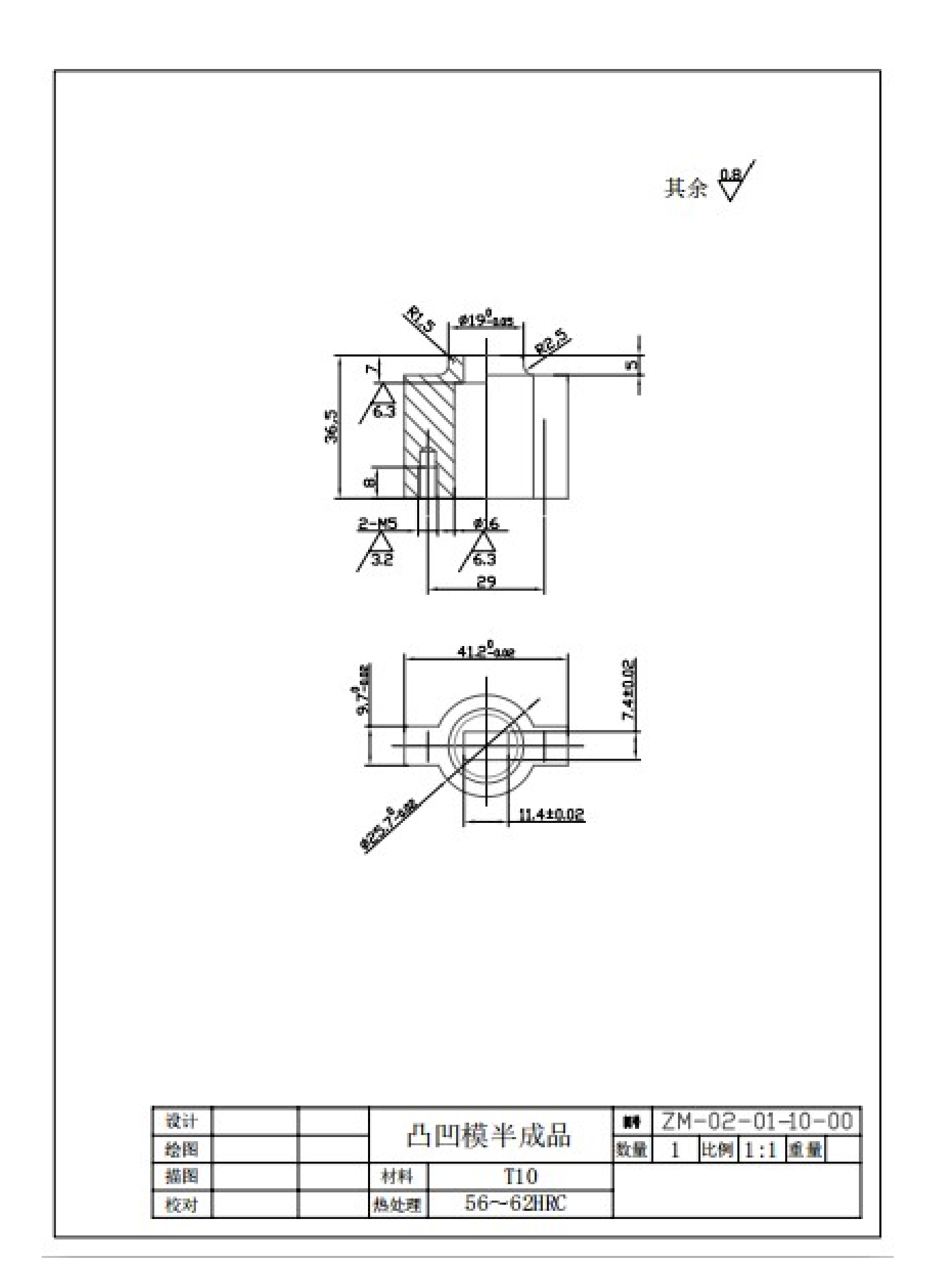

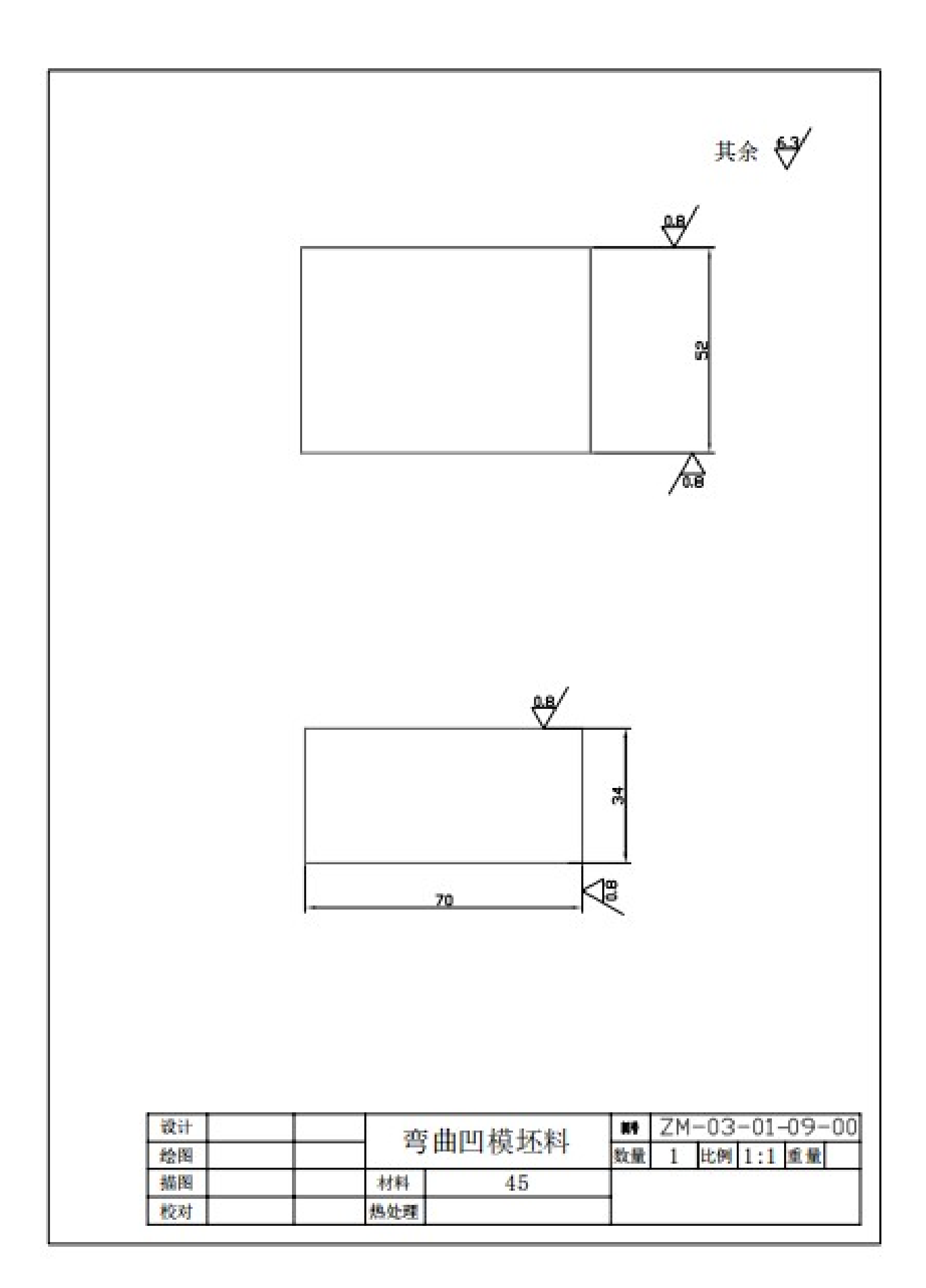

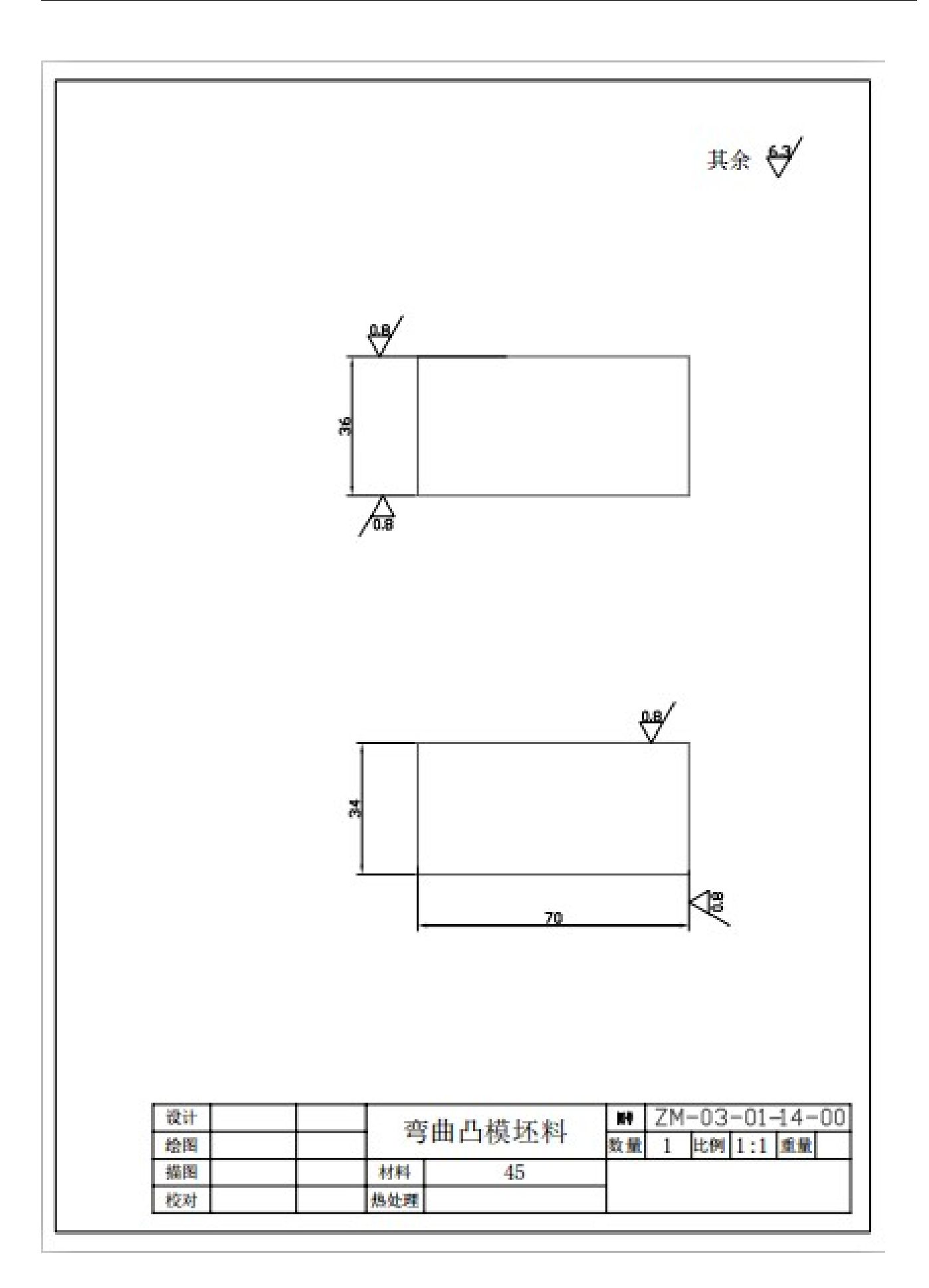